# Course laravel5

Laravel 5

المبرمج : محمد االسطل

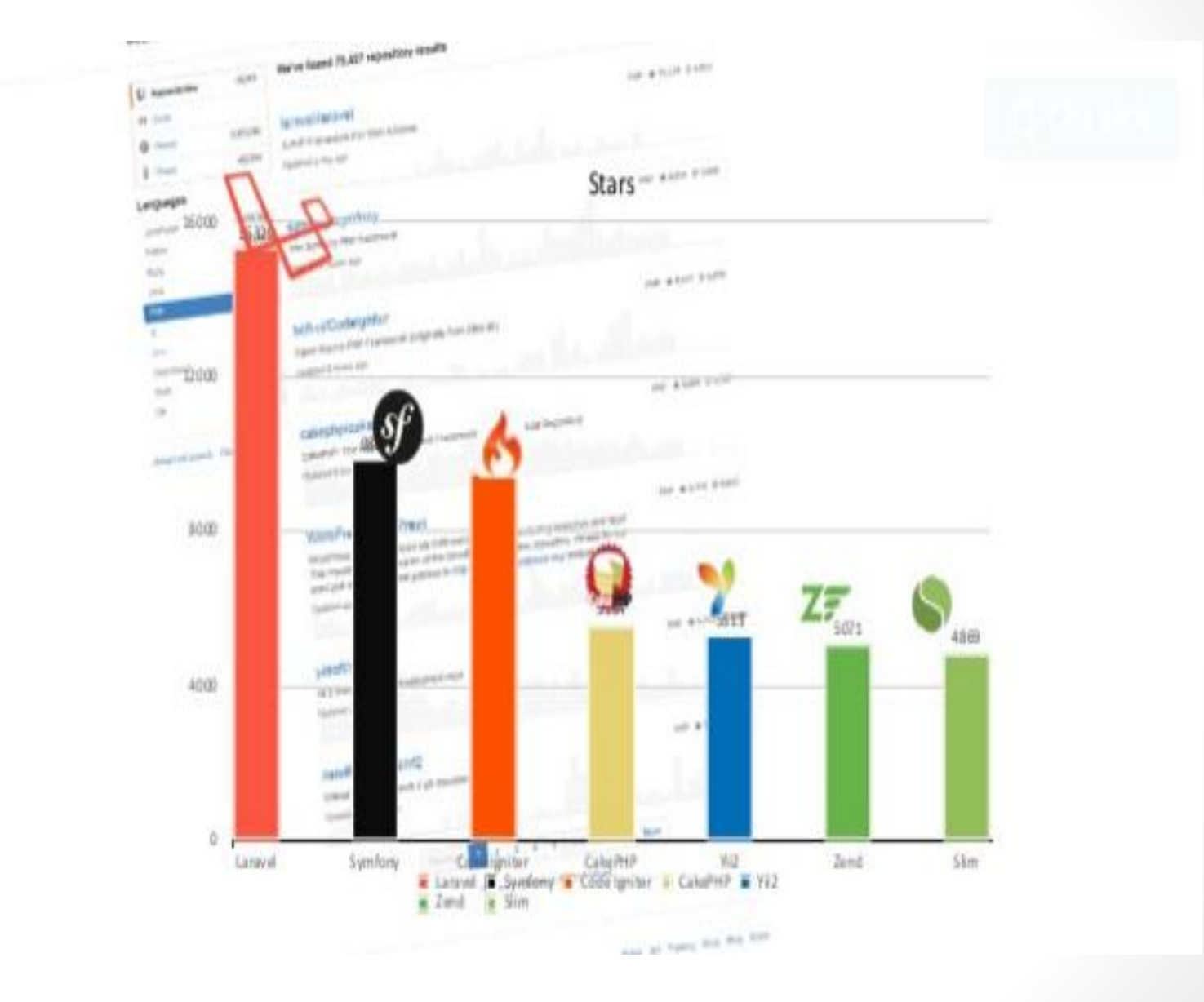

## الاشياء المطلوبة قبل ما ابدا لارفل !!

ا - تحميل composer

-2 تنزٌل laravel .

-3 برنامج xampp او أي برنامج ٌنوب عنه مثل wamp..الخ

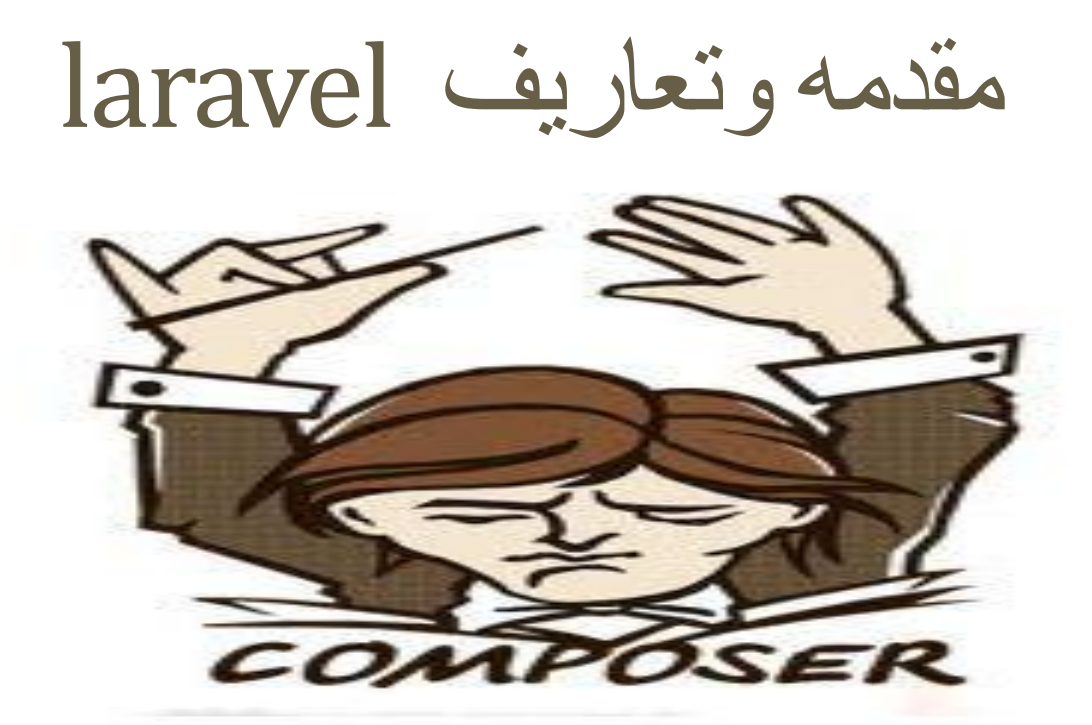

ما هو ال **composer**؟؟

هو نظام ادراه الحزم البرمجية package في لغة phpمن حيث التركيب والتطوير من والى نظام التشغيل ويكون بطريقه متسقه وبشكل الى مما يوفر الوقت الجهد ويعمل من خلال سطر الأوامر cmd.

## لمارا laravel !!!

- 1 اطار عمل مرن وسهل فً التعامل معه .
- 7- ستعمل لإنجاز المشاريع الضخمة والمشاريع الكبيرة والصغيرة ويوفر لنا بنيه قويه للمشروع
	- 7- تسهل لنا امكانيه التعديل والتطوير بمرونة كبيره .
	- ٌ-4عتمد الرفل على معمارٌه ال MVC لتنظٌم الملفات .
	- 0- يدعم العديد من التقنيات الحديثة وخصوصا تلك الى ظهرت بعد صدور PHP5
- ٌ-6عتمد الرافل علىcomposer فً اداره المكتبات المستخدمة فً الموضوع وبالتالي يتيح لنا استخدام الاف المكتبات الموجودة على مواقع الويب المتخصصة مثل packagist وغيرها
	- -7 ٌتوفر به مٌزه autoloading

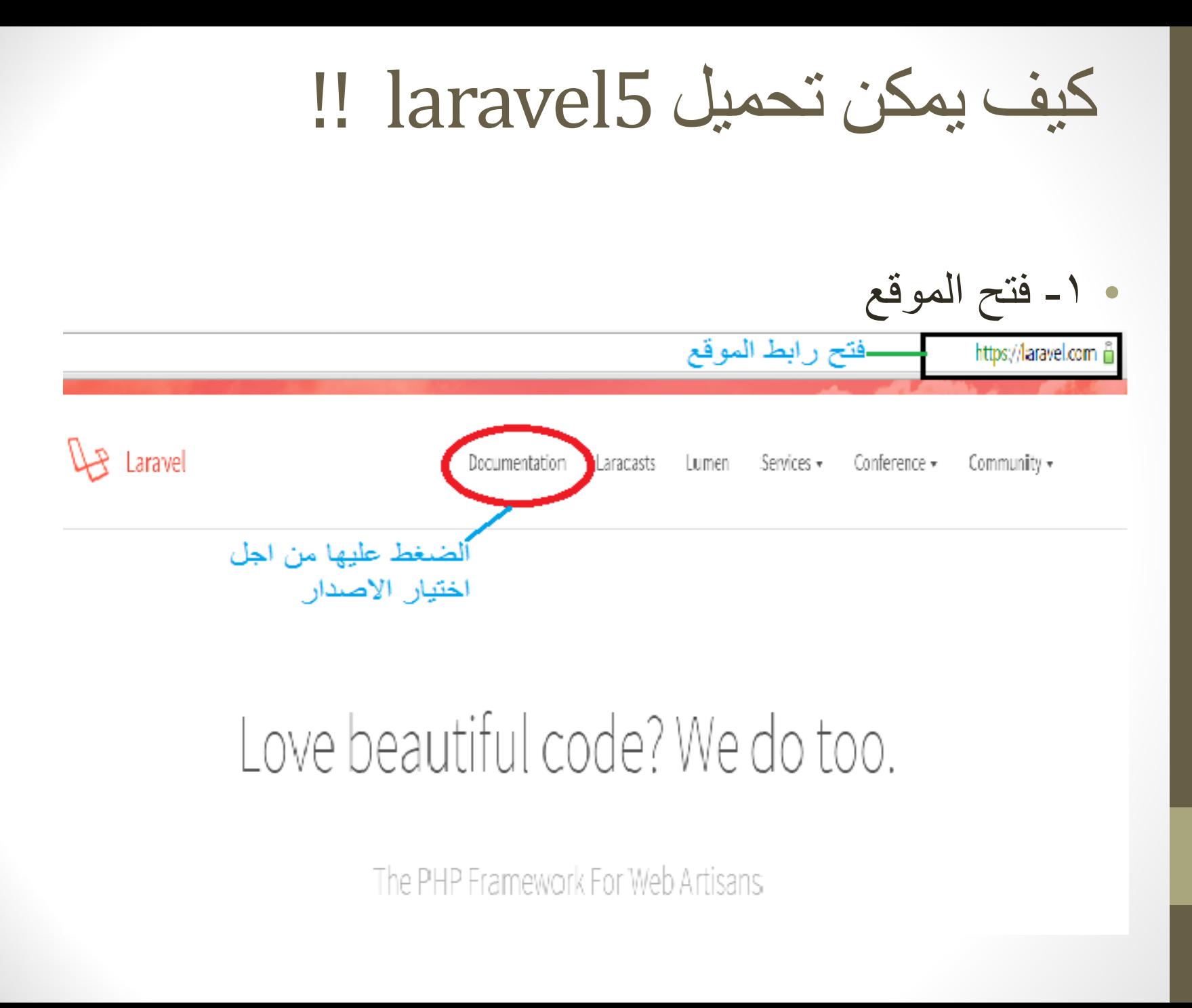

## ٢- تحميل ال composer

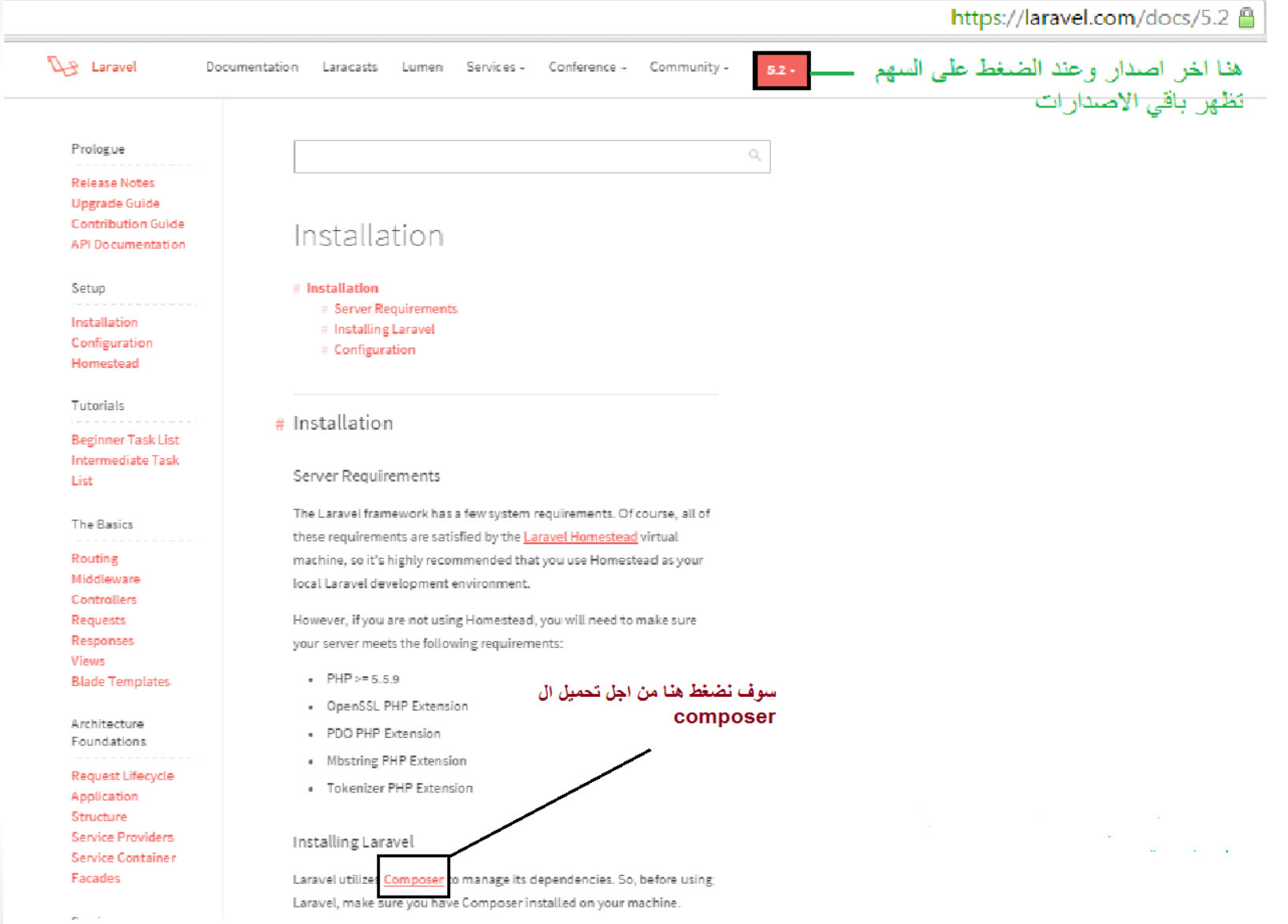

سوف تظهر هذه النافذه وسوف نختار تحميل MPOSER Dependency Manager for PHP **Getting Started** Download **Documentation Browse Packages** 

### سوف نضغط هنا لتحميل ال composer

https://getcomposer.org/download/ A

#### **Installer Options**

#### --install-dir

You can install composer to a specific directory by using the [--install-dir] option and providing a target directory. Options must be appended to  $\overline{-}$  so that PHP ignores them, like  $\overline{-}$  --install-dir-bin, example:

curl -sS https://getcomposer.org/installer | php -- --install-dir=bin

#### --filename

You can specify the filename (default: composer.phar) using the --filename option. example:

curl -sS https://getcomposer.org/installer | php -- --filename=composer

#### --version

You can install composer to a specific release by using the expension option and providing a target release. example:

curl -sS https://getcomposer.org/installer | php -- --version=1.0.0-alpha8

#### **Windows Installer**

The installer will download composer for you and set up your PATH environment variable so you can simply call composer from any directory. نضغط هنا لتحميل الcomposer

Download and rure Composer-Setup exe it will install the latest composer version whenever it is executed.

#### 是 Composer Setup

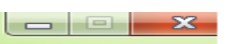

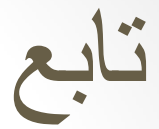

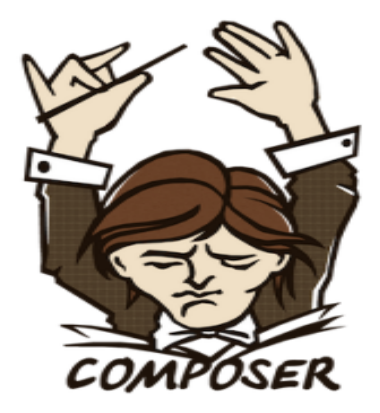

#### **Composer Setup**

This will install Composer on your computer.

It is recommended that you close all other applications before continuing.

Click Next to continue, or Cancel to exit Setup.

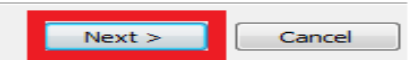

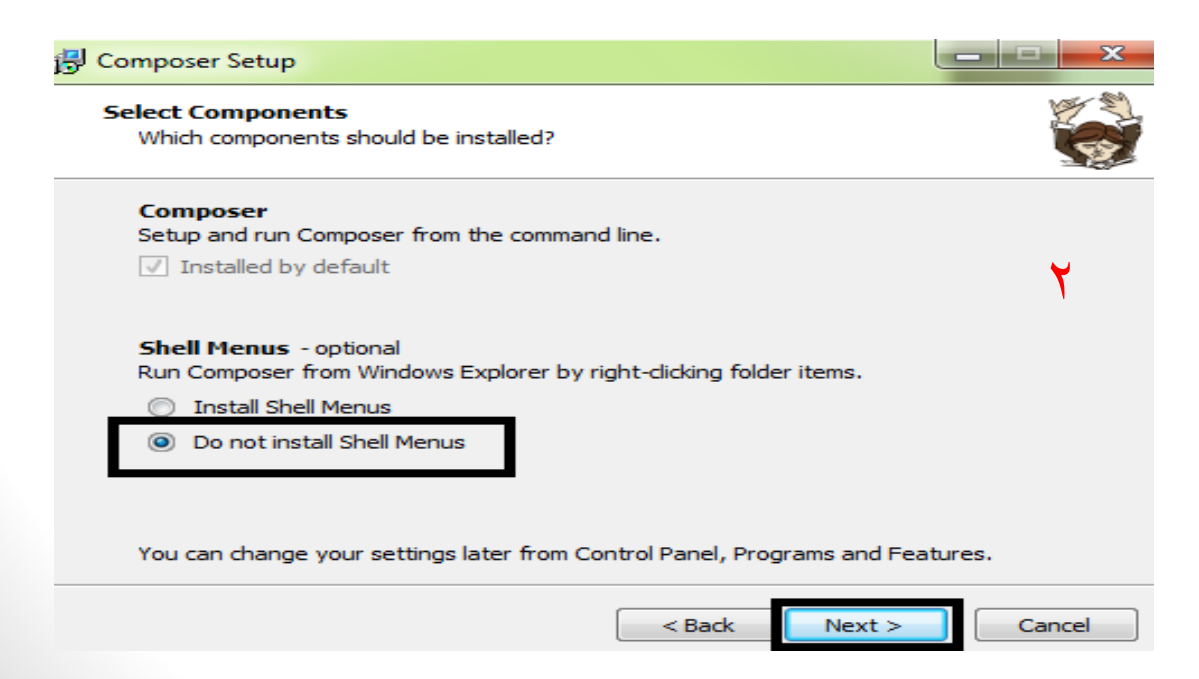

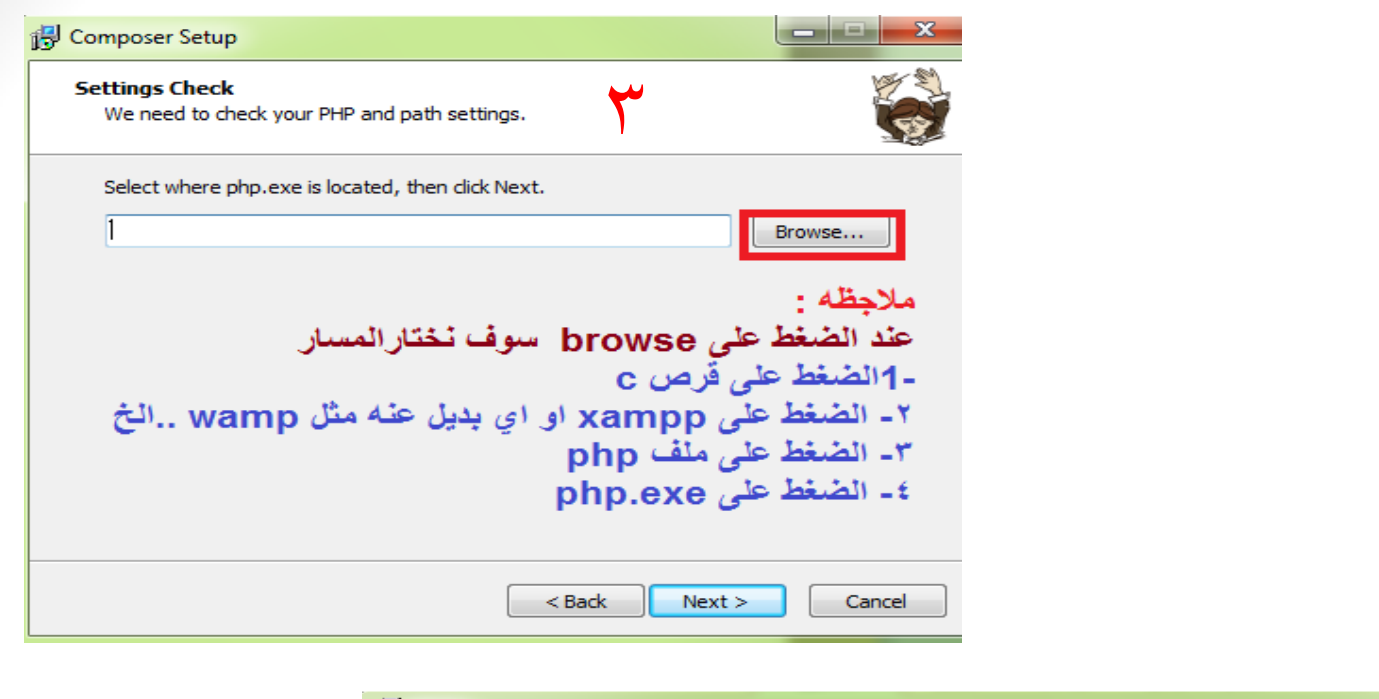

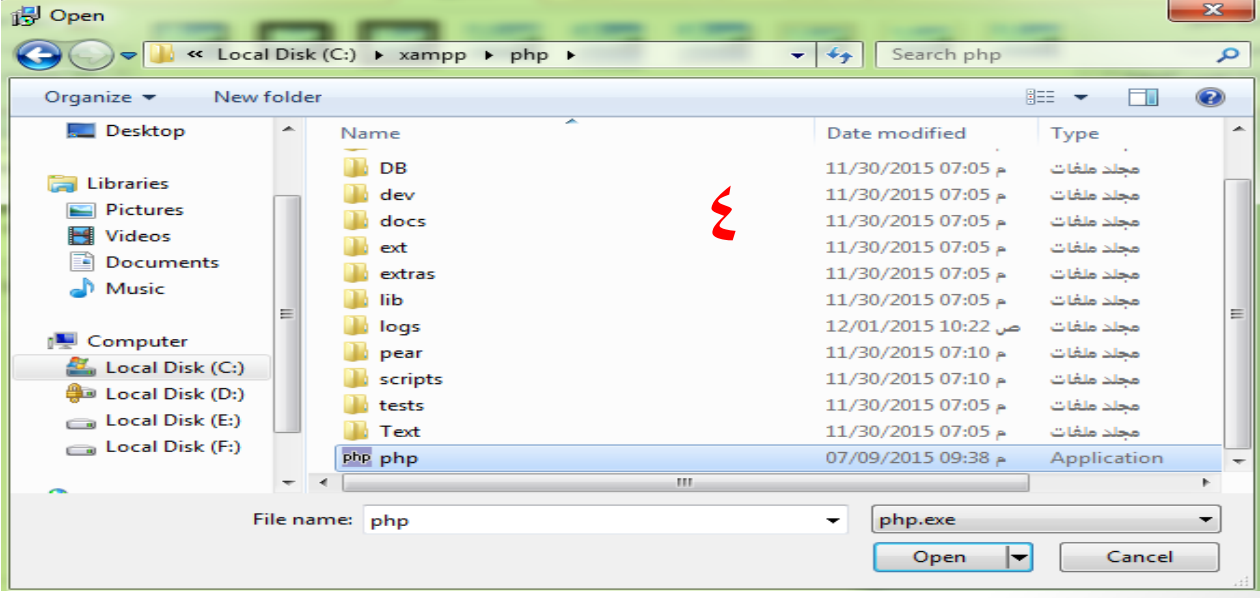

## تحميل laravel

المكان الذى تم تحميل ال composer

ملاحظه : يتم تحميله ونسخ الكود من داخل الموقع من نفس Installing Laravel Composer o manage its dependencies. So, before using Laravel utilize Laravel, make sure you nave Composer installed on your machine.

Via Laravel Installer

First, download the Laravel installer using Composer:

composer global require "laravel/installer"

Make sure to place the ~/. composer/vendor/bin directory in your PATH so the laravel executable can be located by your system.

Once installed, the laravel new command will create a fresh Laravel installation in the directory you specify. For instance, laravel new blog will create a directory named blog containing a fresh Laravel installation with all of Laravel's dependencies already installed. This method of installation is much faster than installing via Composer:

1- سوف نقوم بنسخ الكود ٢- سوف نقوم بالذهاب الى cmd ونسخ الكود داخل cmd ٣- نتنظر عمليه التحميل حتى الانتهاء

## تابع

 بعذ نسخ الشبط سىف نزهب الى ابذا ونختاس تشغيل وبعذها تكتب cmdوسىف تظهش الشاشه السىداء -1نكتب /cd -2كتابه "installer/laravel "require global composer او نسخه من سابط المىقع -3الضغط انتش وننتظش حتى انتهاء التحميل بشكل كامل .

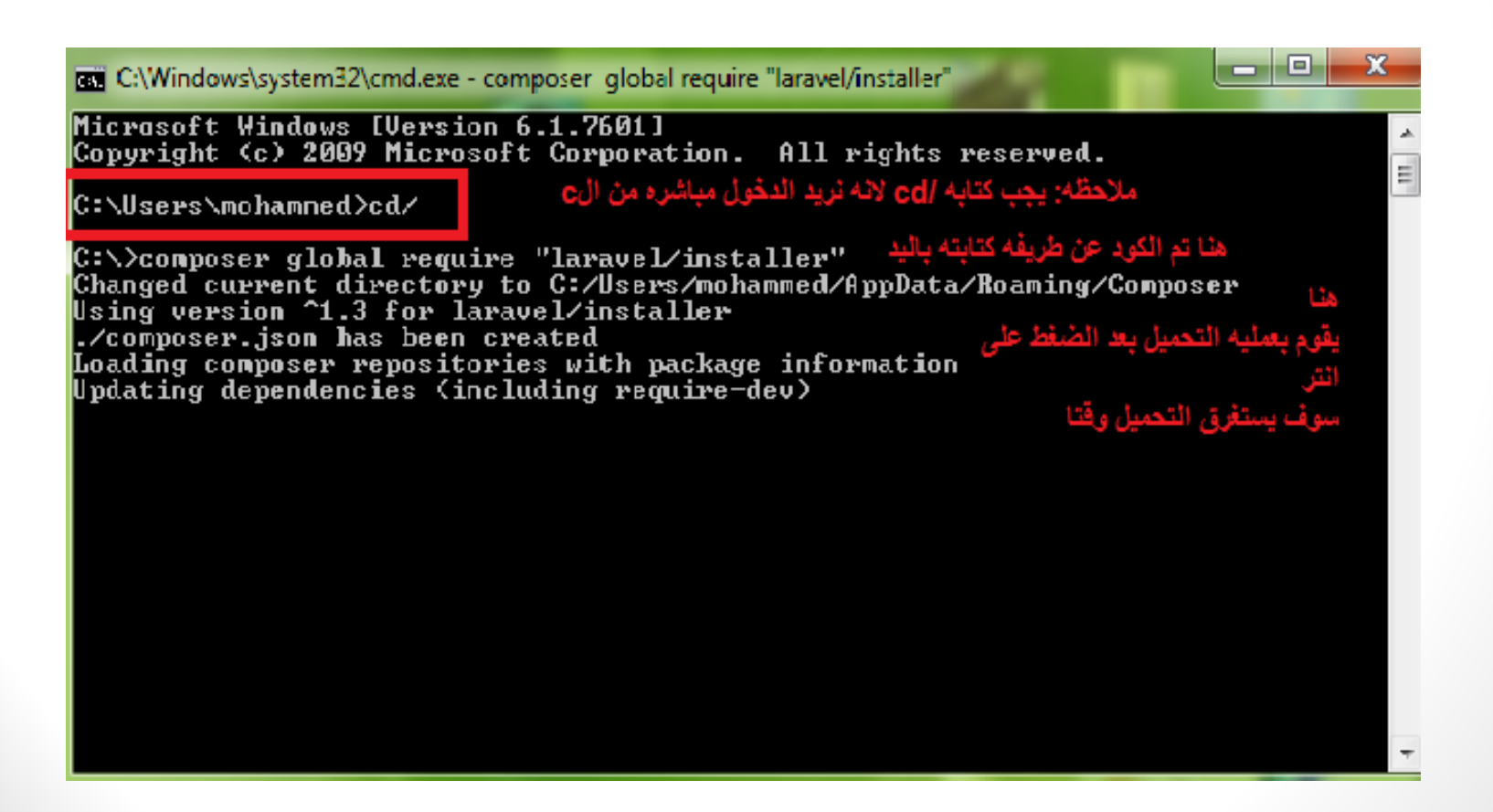

#